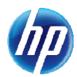

January 14, 2013
Announcement 556

## **Enhancements to Online Prior Authorization Search Options**

Effective December 10, 2012, enhancements have been made in the online prior authorization system to the default value of "Day Range" under "Search Options."

When searching for a prior authorization using the "Search Options" tab, the default for "Day Range" is now blank. If you are not searching using a prior authorization tracking number, then a "Day Range" needs to be selected from the drop-down list or you will receive the following error message: "Error Day Range or Service Date is required if Tracking Number not entered."

Table 1. Default "Day Range" blank:

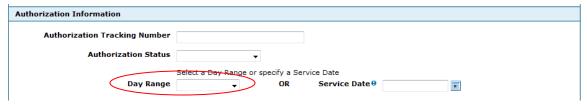

**Table 2.** Error notice if a day range or service date is not entered prior to clicking "Search":

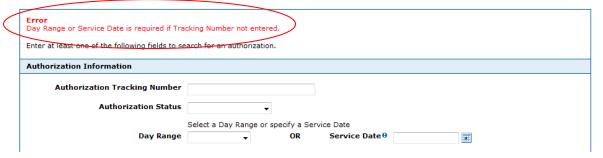

• When searching for a prior authorization using "Member Focused Viewing" and the member is in focus, the default for "Day Range" is now the "Last 30 days."

**Table 3.** Default "Day Range" 30 days when member is in focus:

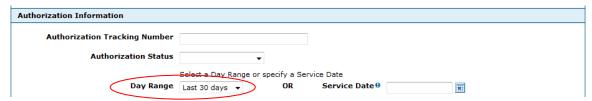